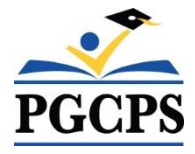

Self Service Instructions for Updating Basic/Optional Life Insurance

- 1. Log into Oracle Self Service
- 2. Click Benefits

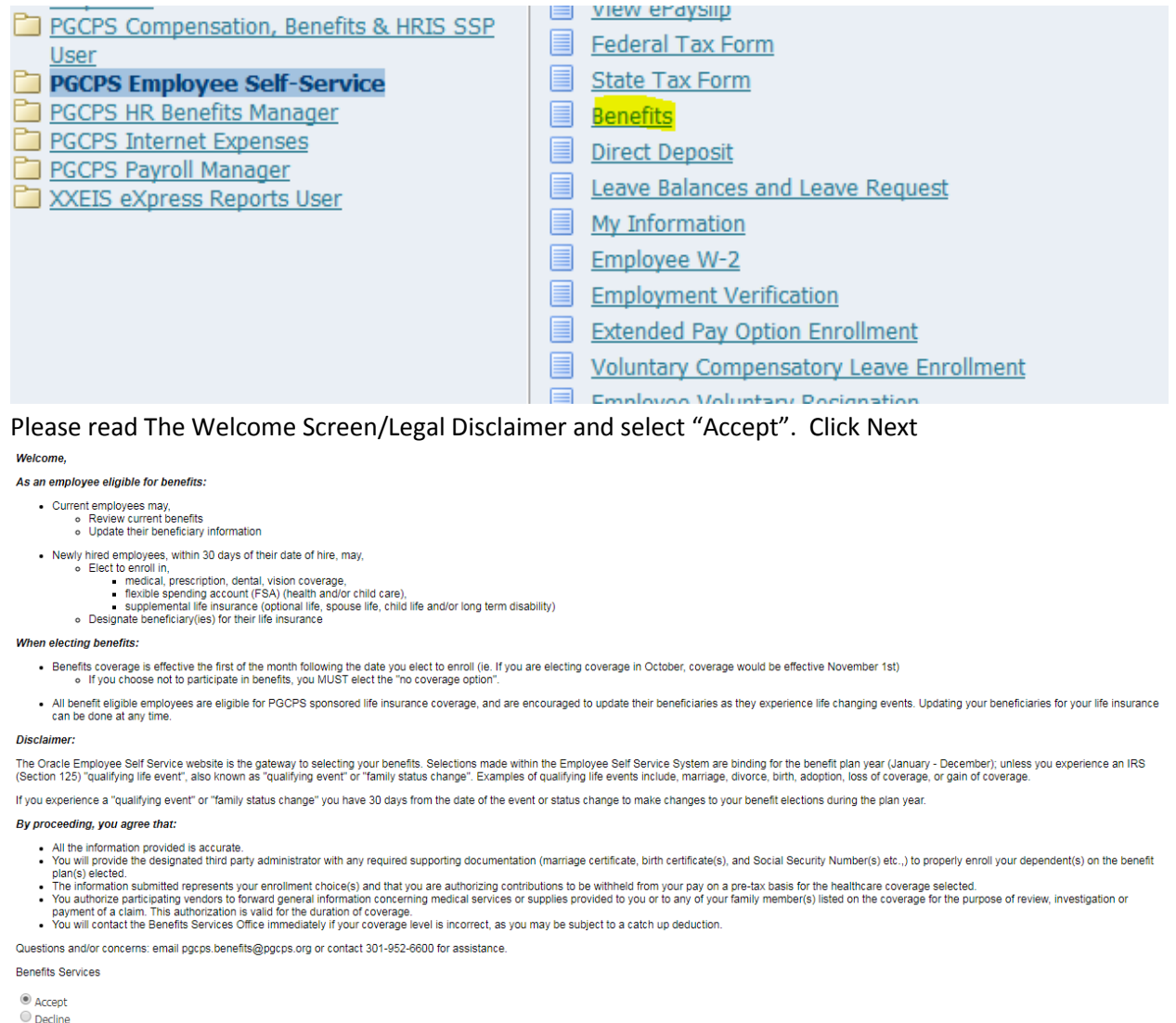

```
Cancel Printable Page Next
```
- 3. Please confirm each family member you are adding to your Life Insurance is listed in the box titled, "Contacts and Beneficiaries".
	- a. If the name is not listed click Add a person and enter dependents information

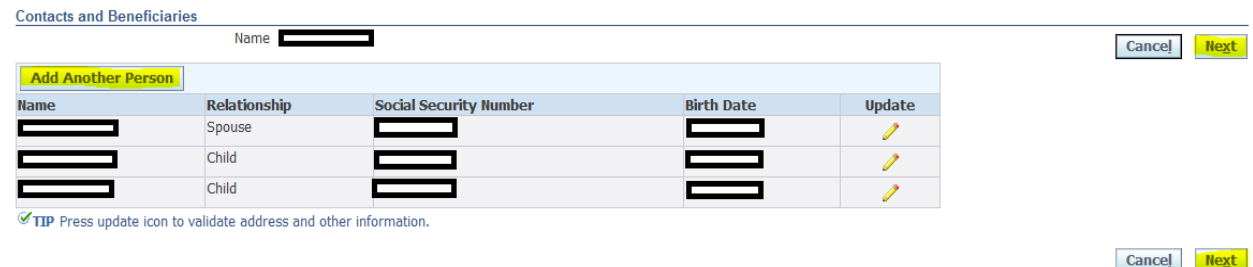

- 4. Click Next
- 5. Click Update Beneficiaries.
- 6. Click Next
- 7. Determine the amount you want to allocate to your primary and/or contingent beneficiary (ies). The amount needs to total 100%.

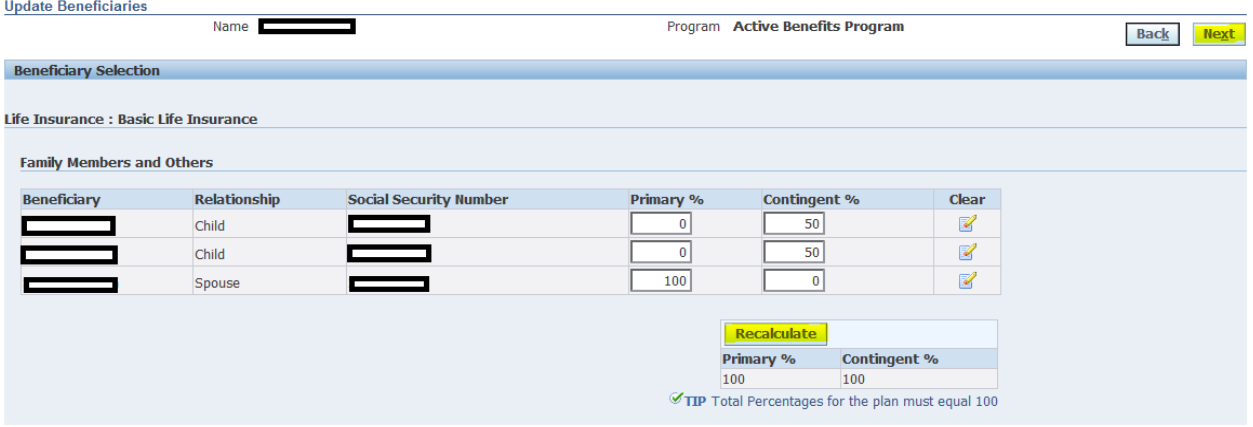

- 8. Continue to click Next until you get to the Confirmation Screen
- 9. Click Finish